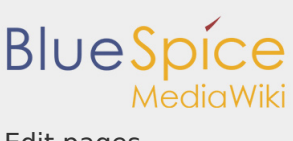

Edit pages

# 4.2 Edit pages

## **Contents**

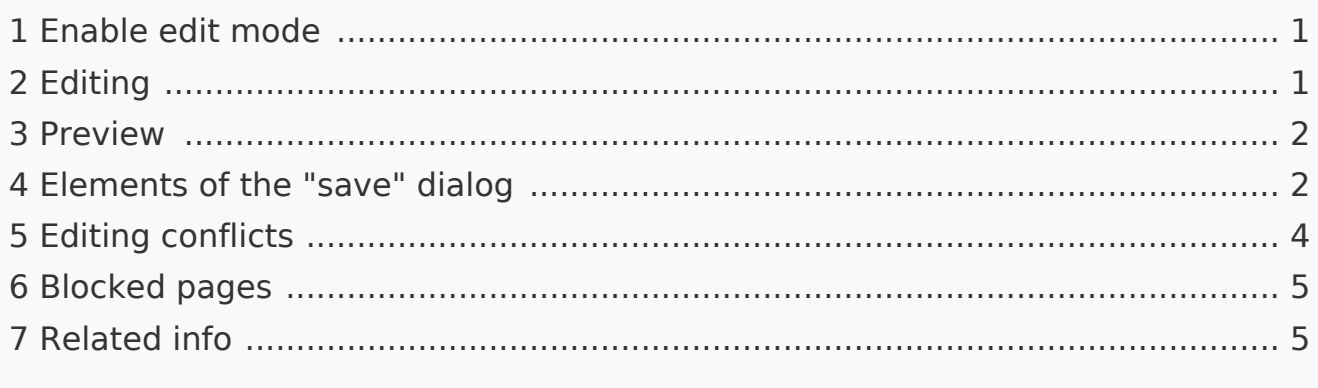

## <span id="page-0-0"></span>Enable edit mode

To edit an existing page, click the "edit" button.

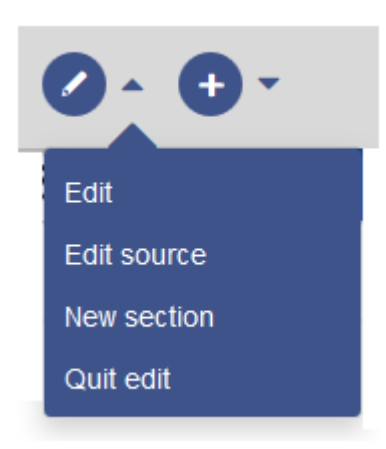

<span id="page-0-1"></span>Editing

You can now add and change content in the content area of the page.

Most users will edit page content using the VisualEditor toolbar. VisualEditor has many features that make page editing much easier.

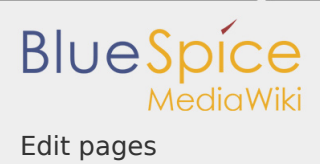

**User manual 4. Working with pages**

However, special pages such as templates are edited directly in the source text. Therefore, a knowledge of the Wikitext syntax is necessary for these pages.

<span id="page-1-0"></span>Preview

With the **Preview** button, you can check if you really want to save your changes. This way, you can gradually test small changes. Saving the page repeatedly after small editing steps will result in a large amount of entries in the article's version history. That does not always make sense.

The function [SaferEdit](https://en.wiki.bluespice.com/w/index.php?title=UserManual:SaferEdit&action=view) automatically saves intermediate versions at defined time intervals while editing an article so that content is not lost if a page has not been saved for a while.

<span id="page-1-1"></span>Elements of the "save" dialog

To save the page, click the "Save changes" button. The corresponding dialog window opens:

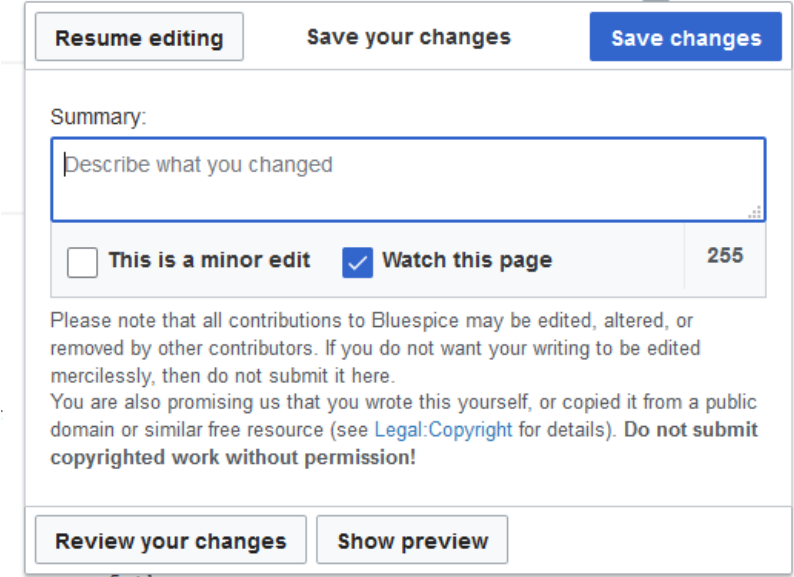

The following elements are part of the dialog window:

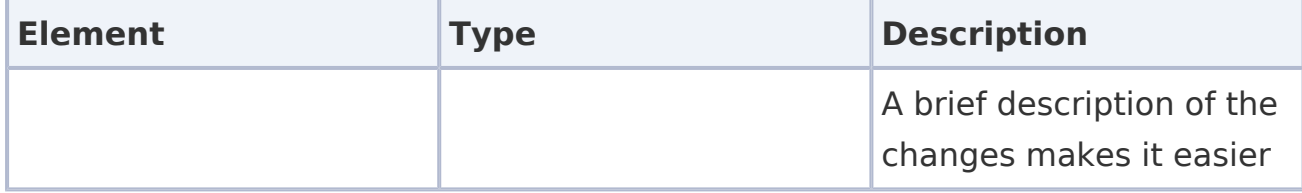

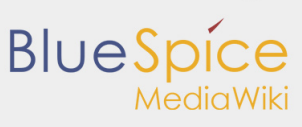

# **User manual 4. Working with pages**

Edit pages

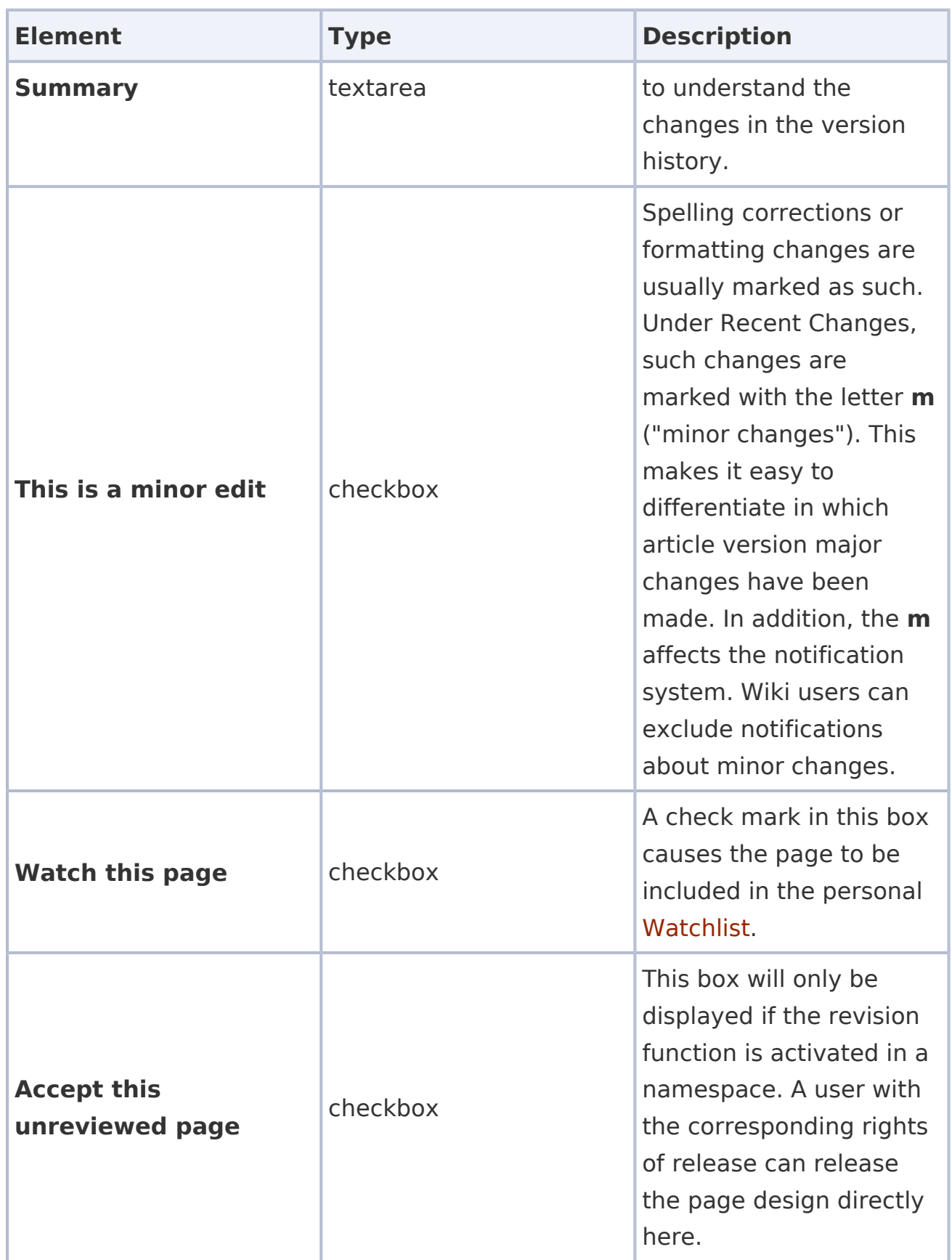

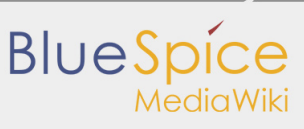

## **User manual 4. Working with pages**

Edit pages

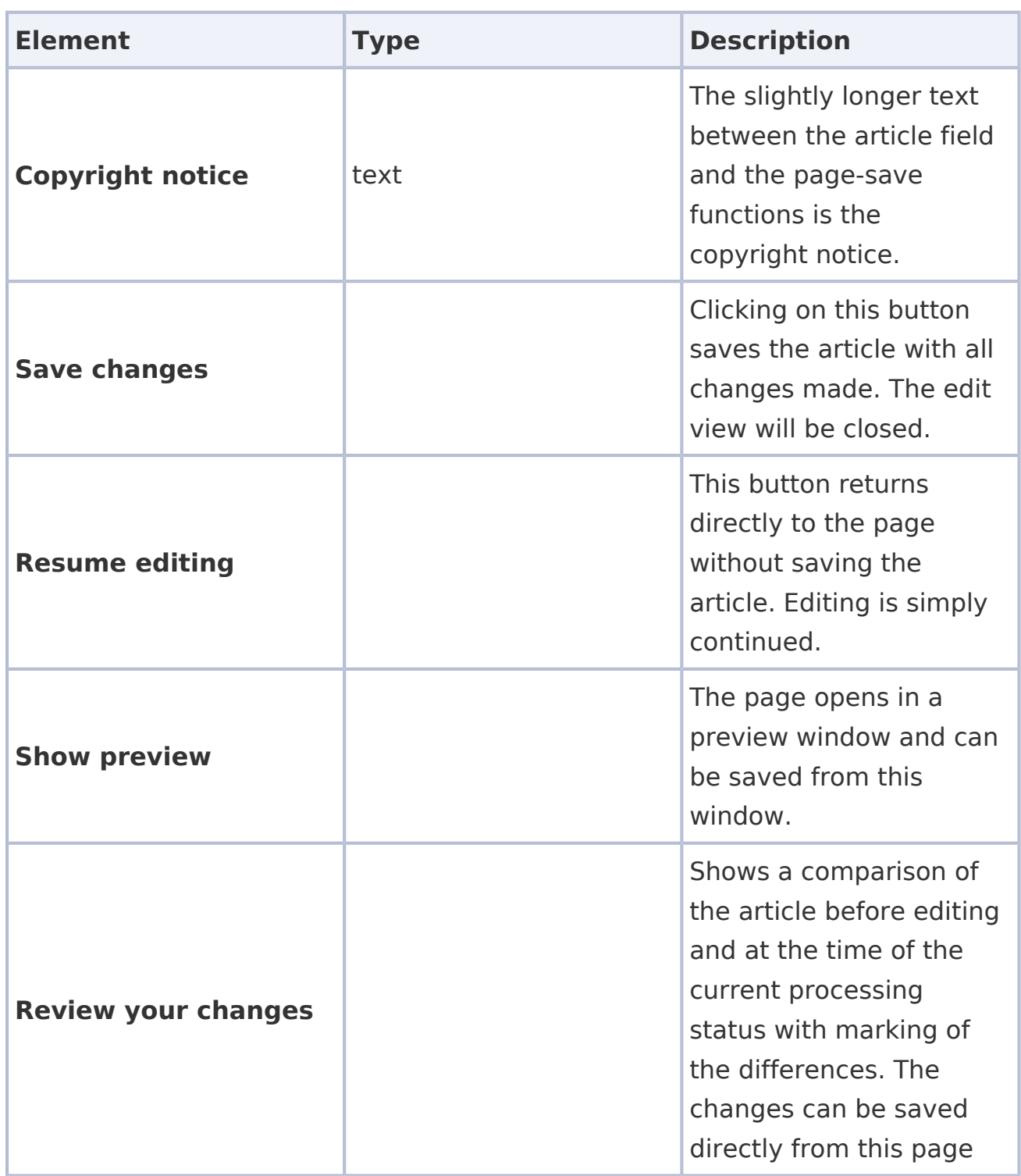

### <span id="page-3-0"></span>Editing conflicts

If you try to save a page that someone else is currently also working on, the system will report an [editing conflict](https://en.wiki.bluespice.com/w/index.php?title=UserManual:Edit_Conflict&action=view). Each author can compare the current changes and merge them as needed.

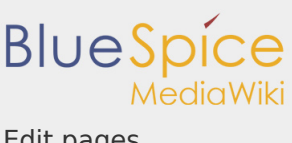

Edit pages

## <span id="page-4-0"></span>Blocked pages

Some pages can be protected and edited only by administrators. Instead of the edit option, a link to "View source code" appears*.* The cause is often obvious from the version history of the page. In this case, you can contact an administrator who can unlock the page.

<span id="page-4-1"></span>Related info

- **[VisualEditor](https://en.wiki.bluespice.com/wiki/UserManual:VisualEditor)**
- $\blacksquare$  [Insert images](https://en.wiki.bluespice.com/wiki/UserManual:VisualEditor/Images)
- $\blacksquare$  [Insert tables](https://en.wiki.bluespice.com/w/index.php?title=UserManual:Visual_Editor_/_Tables&action=view)

[UserManual:De:Seiten bearbeiten](https://en.wiki.bluespice.com/w/index.php?title=UserManual:De:Seiten_bearbeiten&action=view)